Rev 1.00.00

## ハードウェアブレーク(PBC)機能なし MCU用ソースブレークの説明

1.ソースブレークとは

Cソースに直接ブレーク文「SBREAK()」を記述し、実行時その記述文に到達した場合ブレー クする方式を「ソースブレーク」と称します。 なぜ、ソースブレーク方式にしたかの理由は、この方式で無いソフトブレークを実現させる には、1回のブレークと実行の前後に2~3回の命令を書き換える必要があります。 プログラムエリアが「RAM」の場合は問題がないのですが、フラッシュROMの場合は、 書き込み回数の制限、書き込みブロック単位(1~64Kバイト)、書き込みスピード、等の 問題があるため、解決策として、必要個所に最初からブレーク文を記述しておき、そのブレ ーク文を有効(停止)/無効(通過)させる方式を採用しました。

2.ソースブレークの原理

ソースコードにブレーク文「H8[trap #3] / SH[trapa #0x3f] 」を直接実装させ、トラップ割り込 み分析をモニタ側で処理し、有効時はプログラムを停止する。また、無効(通過)時は、プ ログラムは続行する。

 $2-1$ ) C ソースに記述するための define 文

| H8/H8SX | GNU-C/IAR-C | #define SBREAK() asm("trapa#3")                 |
|---------|-------------|-------------------------------------------------|
|         | RenesasC    | #define SBREAK() (trapa(3))                     |
| $SH-2$  | GNU-C/IAR-C | #define SBREAK $\theta$ asm("trapa #0x3f"); \pm |
|         |             | $asm("nop")$ ; $asm("nop")$ ; $asm("nop")$ ;    |
|         | RenesasC    | #define SBREAK() trapa(0x3f);nop();nop();nop(); |

3. ソースブレークを許可するための DEF8K側の設定

<オプション>―<CPU設定>

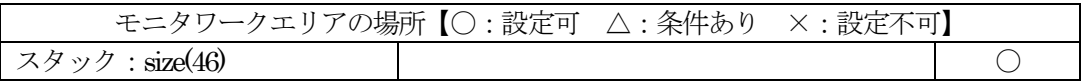

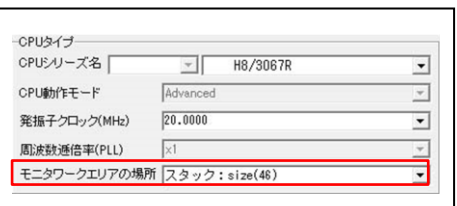

<オプション>―<環境設定>

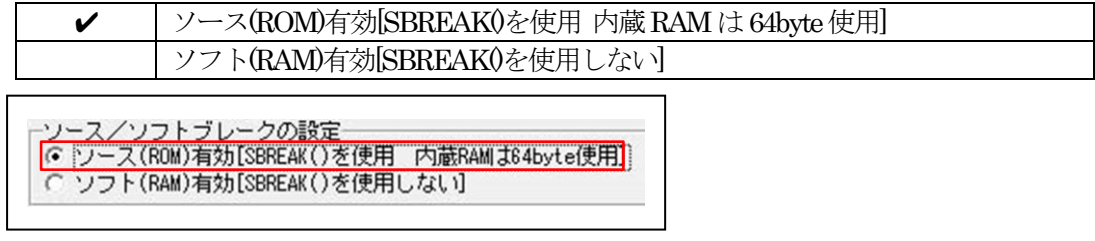

4. ソースブレークの記述例

```
∥ デバック用インライン関数
// SBREAK0を有効にする
\# #define DEBUG
\mathcal{U}// SBREAK0を無効にする
// //#define DEBUG <--------- コメントにする
\mathcal{U}// 【注意事項】
Ⅱ ソースブレークを使用する場合は、
Ⅱ bss(RAM)の先頭アドレス TOPにブレークアドレスを保存
// するためbss(RAM)の先頭アドレスを+0x40する必要あり。
Ⅱ また、DEF8Kの環境設定の「ソース/ソフトブレーク設定」
Ⅱ ソース(ROM)有効[SBREAK()を使用する]側にチェックする。
\mathcal{U}#define DEBUG
#ifdef DEBUG
 #define SBREAK() asm("trapa#3") //H8/H8S/H8SX 用 ソースブレーク
#else
 #define SBREAK0
#endif
\textcolor{blue}{\text{m}} main\textcolor{blue}{0}int main(void)
\left\{ \right\}static Ulong time;
 SBREAK();
 PBDR.BYTE = 0x7;//LED Port
 PBDDR = 0x7while(1) \{if ( TmUp[0] = ON ) {
   SBREAK();
   +TimeUpCnt;
                 \sqrt{l} 200\text{msec}TmStart(0,20);if (\pm \text{time} \ge 50) { \#10 \text{sec} \in 1 \Boxtime = 0;
   ₹
  \}}
\mathcal{E}
```
## 5.DEF8Kの使用例

5-1)全体表示例

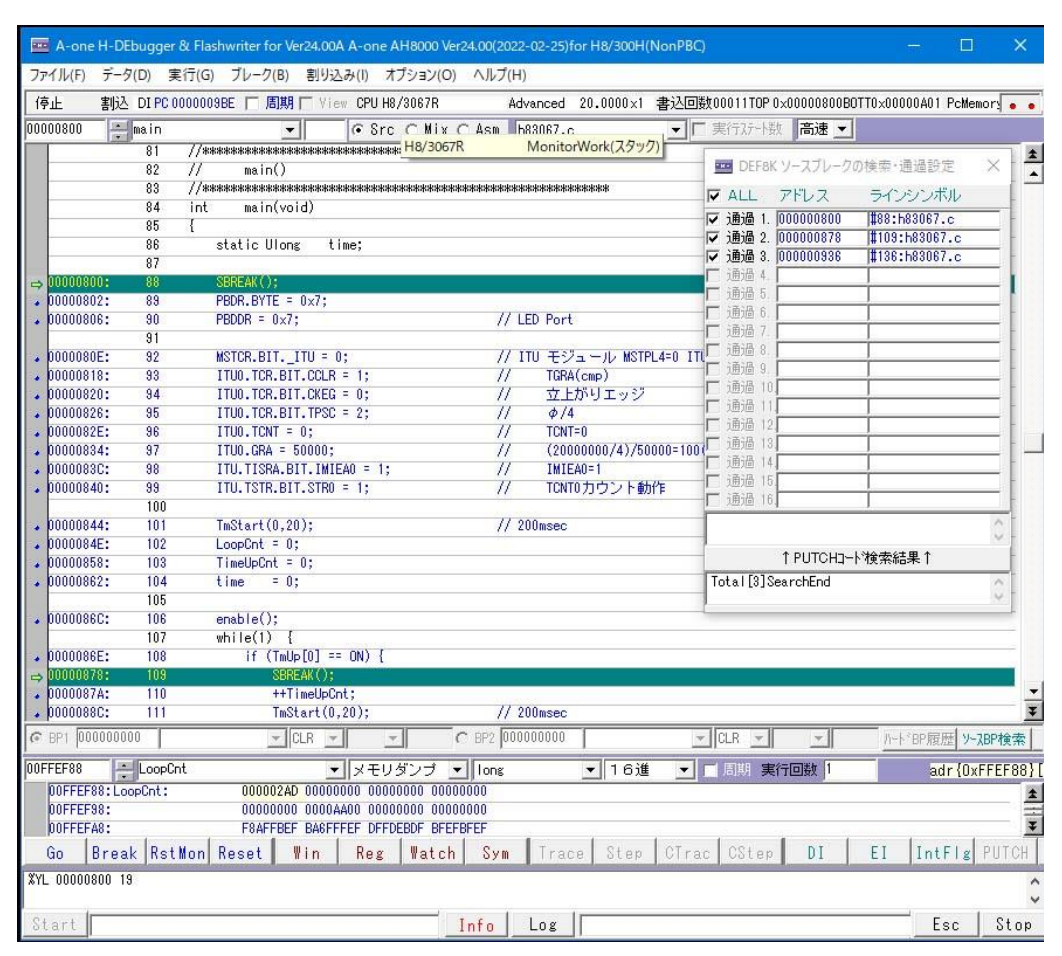

青緑網掛け·黄色文字:<br>
ソースブレークの通過指定を意味します。 青緑網掛け-赤色文字: ソースブレークの停止指定を意味します。

茶色網掛け-白色文字: 16ポイント超過分のソースブレークポイントを意味します。 このポイントは、通過指定はできません。

5-2)ソースブレークの制限事項

・C言語記述のみです。

- ・通過設定のために、ターゲット側の内蔵RAMを64バイト使用します。
- ・管理できるポイントは、16ポイントです。
- $\cdot$ 通過判定の処理時間に約5~15 $\mu$ s 必要です。
- ・モニタワークエリアは「スタック方式」に限ります。

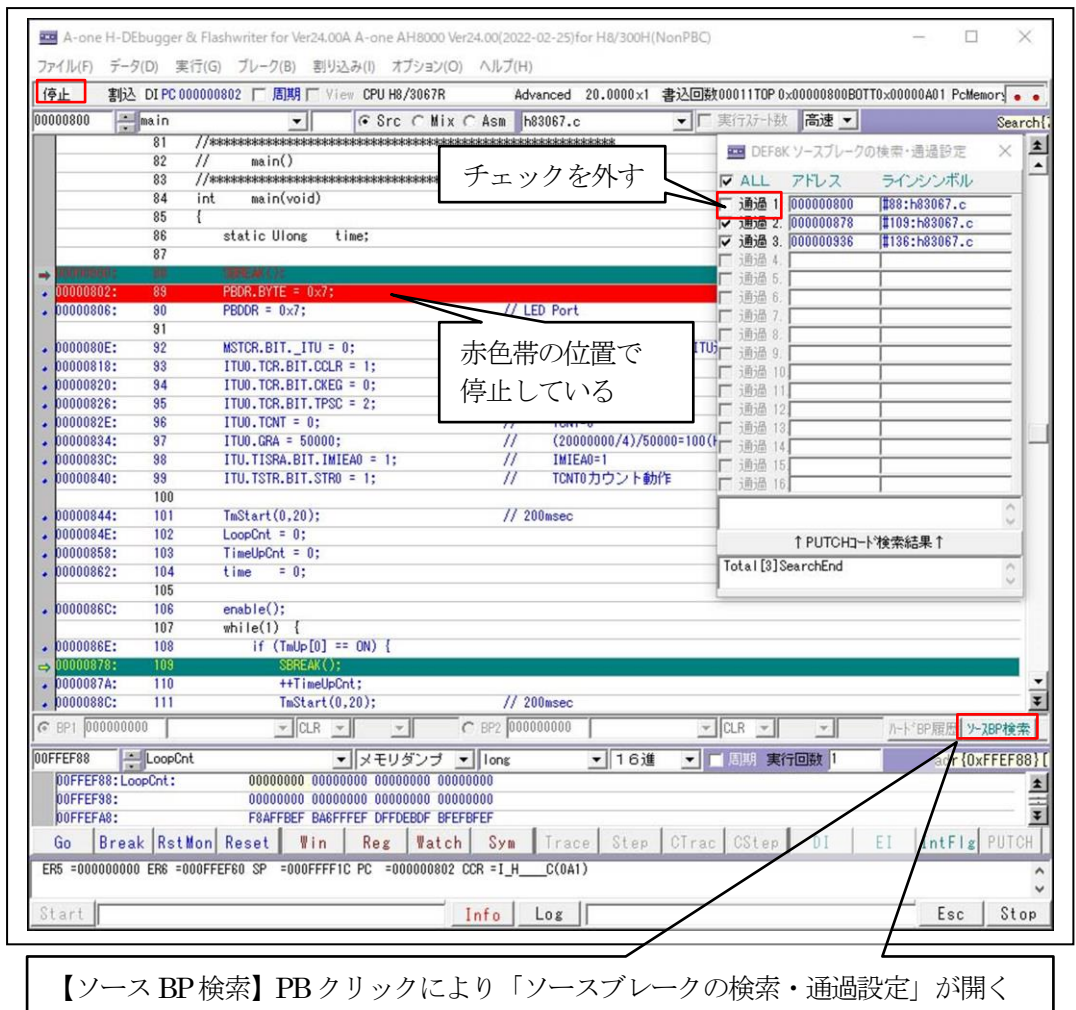

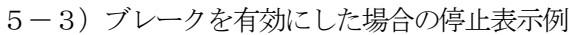

5-4)ソースブレークの検索・通過設定の操作

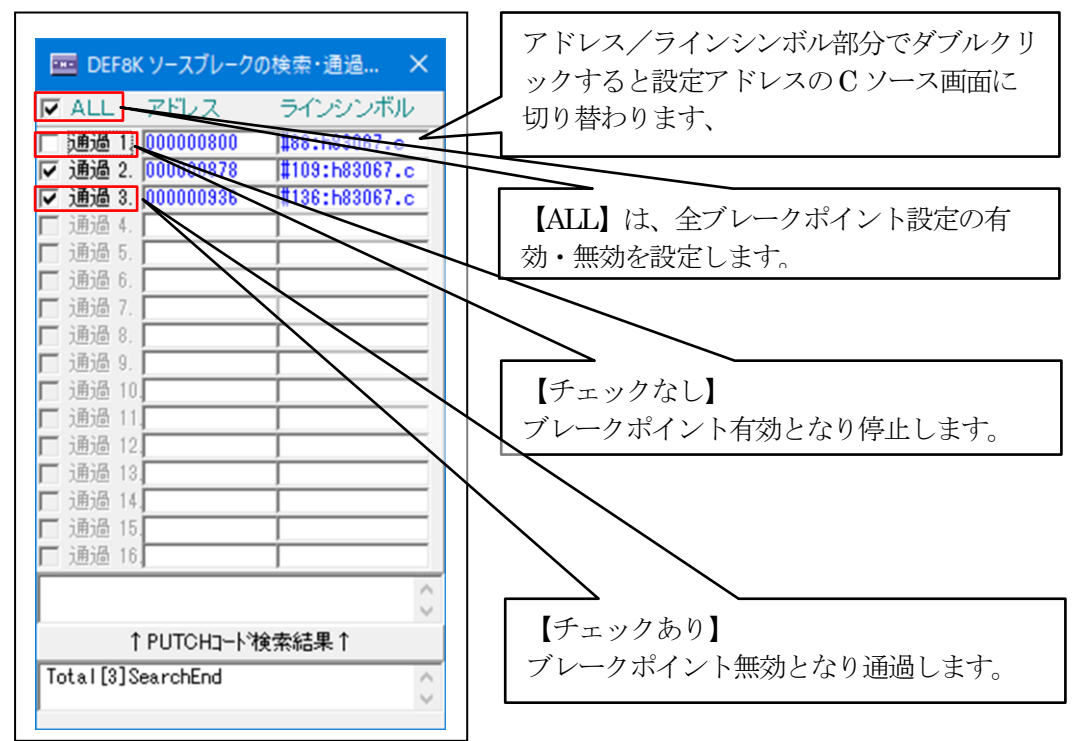

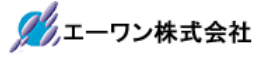

- 6.注意事項
	- •本文書の著作権は、エーワン(株)が保有します。
	- ・本文書を無断での転載は一切禁止します。
	- ・本文書に記載されている内容についての質問やサポートはお受けすることが出来ません。
	- ・本文章に関して、ルネサス エレクトロニクス社への問い合わせは御遠慮願います。
	- ・本文書の内容に従い、使用した結果、損害が発生しても、弊社では一切の責任は負わないもの とします。
	- ・本文書の内容に関して、万全を期して作成しましたが、ご不審な点、誤りなどの点がありまし たら弊社までご連絡くだされば幸いです。
	- ・本文書の内容は、予告なしに変更されることがあります。

〒486-0852

愛知県春日井市下市場町6-9-20 エーワン株式会社 https://www.aone.co.jp

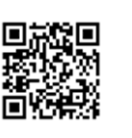